# **Confluence Gadgets Demonstration**

To see the gadgets installed on the NCI Wiki, click the help icon in the upper right of the screen and then select Available Gadgets.

To view a list of NCI Wiki pages where gadgets are in use, try [searching for the Gadget macro.](https://wiki.nci.nih.gov/dosearchsite.action?cql=siteSearch+~+%22macroName%3A+gadget%22&queryString=macroName%3A+gadget)

For instructions on using gadgets, refer to the following Atlassian Confluence 7.3 help page:

#### [Gadgets](https://confluence.atlassian.com/conf73/gadgets-991928435.html)<sup>2</sup>

This page shows an example of each gadget installed on the NCI Wiki.

- [Activity Stream](#page-0-0)
- [Confluence Page Gadget](#page-0-1)
- [Confluence QuickNav](#page-1-0)

When a user generates a PDF of a wiki page that contains a gadget, the PDF does not display it correctly. Λ

### <span id="page-0-0"></span>Activity Stream

Λ

#### This lists the last items added to the NCI Wiki.

Key point for accessibility: When images are added they appear in the activity stream without alt text. These images are soon replaced by new items.

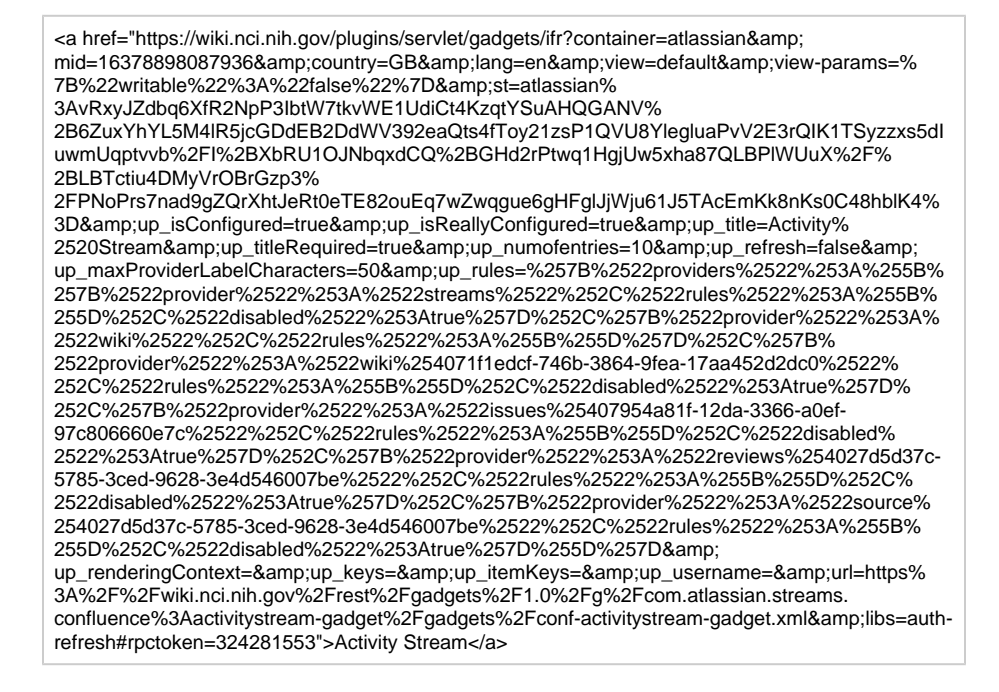

## <span id="page-0-1"></span>Confluence Page Gadget

The content of page specified in this gadget will be refreshed in this demonstration every two hours.

<a href="https://wiki.nci.nih.gov/plugins/servlet/gadgets/ifr?container=atlassian&amp; mid=16383193055232&country=GB&lang=en&view=default&view-params=% 7B%22writable%22%3A%22false%22%7D&st=atlassian%3AvU8Zr%2FwInqexV6f4tG5wkmL% 2F8RtCxy1czZrgWVonVo8OgYsJ2veHHLFZ4jm0TR%

2FmM1t6cM8wvnH8WLm9KUnu5L5nDVvEP4wd3VZFa%2FpU8QWKC2QKiph% 2B9c9WOWRiPL6e7%2FeVnG9bKyvoYXNCOMKYy5jnscDxKp8fq5my3Q34TcQwrhYcvMkRR%

2Byaid%2BEMoFnehef9JX3IAwmEEfnDtR1ka3tZbeicIE8AsYlOF9%

2FJu6TOYOMzEcBLUrcBxV57HKmeLv50gFbGTeSQOh0D4HcUpAZYYQqwPHLnsp6yZ9fps6daSo O&up\_isConfigured=true&up\_spaceName=&up\_spaceKey=WikiTrainFAQsTips& up\_pageName=Page+to+include+using+the+Confluence+Page+Gadget&

up\_pageId=251134173&up\_showLink=true&up\_refresh=120&

```
up_isEditable=false&url=https%3A%2F%2Fwiki.nci.nih.gov%2Frest%2Fgadgets%2F1.0%2Fg%
```
2Fcom.atlassian.confluence.plugins.gadgets%3Aconfluence-page-gadget%2Fgadgets% 2Fconfluence-page-gadget.xml&libs=auth-refresh#rpctoken=499454623">Confluence Page Gadget</a>

## <span id="page-1-0"></span>Confluence QuickNav

This embeds a Confluence search box on a wiki page.

<a href="https://wiki.nci.nih.gov/plugins/servlet/gadgets/ifr?container=atlassian&amp; mid=16387488022528&country=GB&lang=en&view=default&view-params=% 7B%22writable%22%3A%22false%22%7D&st=atlassian%3AGV4Gj5% 2FKgRzCmAW3Of5A7QdNhN%2B6L8xaaSHlgEFgaxi0LPmtOtsdIWGxU32fHJ%2B% 2FbXseYsTH7dTrv26k6Ixa1vDaWFlkTz5JK2%2Fjl3mk6B2ct7jHBBsnQ3xlFDFp%2Fs3% 2F6oeJwO317DxOtsNbEoZT0ijYVqj% 2F5yToTPEmgg8MY0Ryd7sgfnsC2VUX9G6qzNtN85Mbk8pYrKQMlV7jO5KO36RF1UbuXeF% 2FTooUGZJrRy6Rp%2FxlFv2cW3eyrTpqaAphZ0Y7ySK2KQfeF84dJT9S26a0fZg%3D& url=https%3A%2F%2Fwiki.nci.nih.gov%2Frest%2Fgadgets%2F1.0%2Fg%2Fcom.atlassian.

confluence.plugins.gadgets%3Agadget-search%2Fgadgets%2Fgadget-search.xml&libs=authrefresh#rpctoken=1736380091">Confluence QuickNav</a>